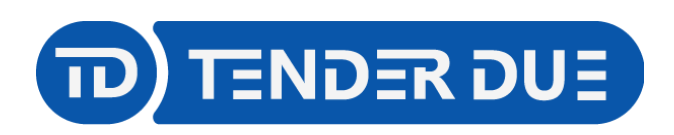

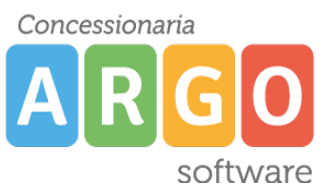

TENDER DUE S.A.S Di Giorgio Rosi – Via Melis Marini 20 09131 Cagliari – E-Mail: info@tenderdue.it Pec: tenderdue@ecert.it – Web: www.tenderdue.it

# **CREAZIONE NUOVA VOCE DI MENÙ**

Dopo aver effettuato l'accesso al pannello di controllo è possibile creare nuove voci di menù o modificare le presenti.

Da *Menu* indentificare il menù nella quale inserire la nuova voce.

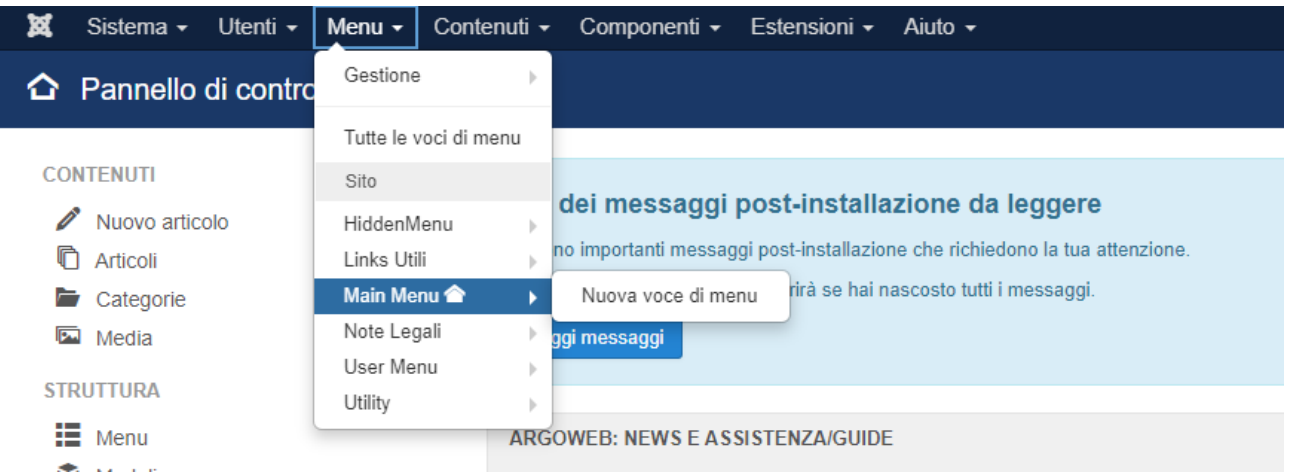

**HiddenMenu**: menù nascosto utile per richiamare delle categorie dai moduli **Links Utili / Note Legali / Utility**: menù presenti del footer (parte bassa) del sito. **Main Menu**: menù orizzontale dove è presente la Home.

Nella finestra di creazione indicare il *Titolo voce di menu* e il *Tipo di voce di menu.*

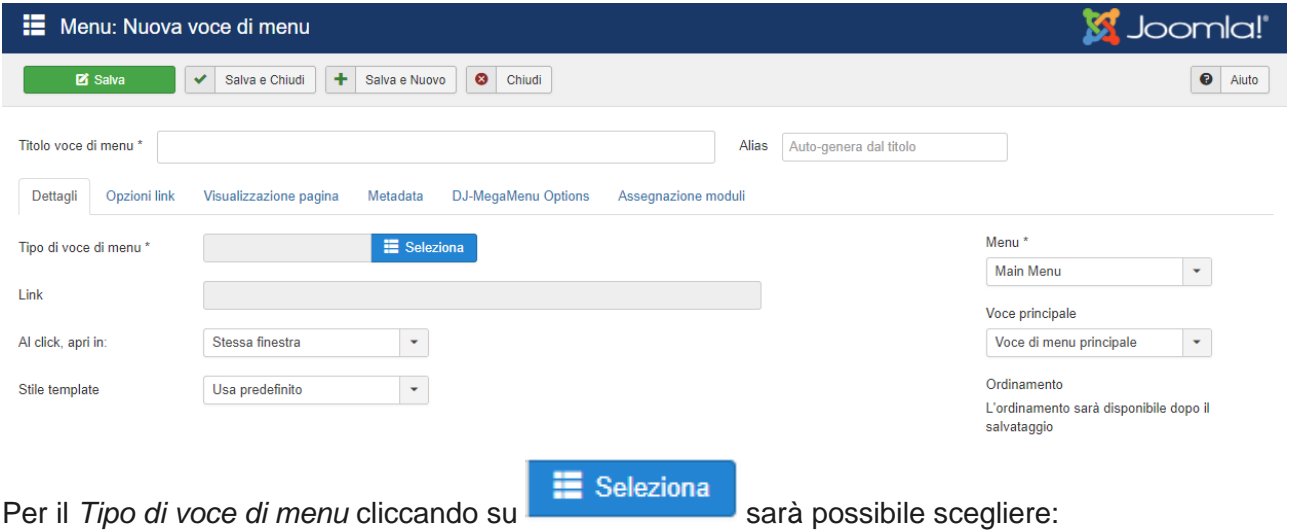

- 1. *Articolo* -> *Singolo articolo*: qualora la voce di menù debba richiamare un articolo.
- 2. *Articolo* -> *Lista di singola categoria*: qualora la voce di menù debba richiamare una categoria e di conseguenza più articoli ad essa associati (per esempio Circolari)
- 3. *Voce di menu di sistema* -> *URL*: qualora la voce di menù debba linkare un sito esterno.

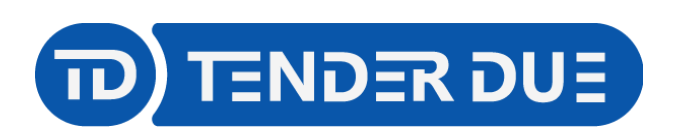

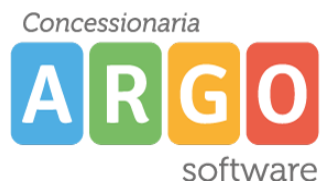

TENDER DUE S.A.S Di Giorgio Rosi – Via Melis Marini 20 09131 Cagliari – E-Mail: info@tenderdue.it Pec: tenderdue@ecert.it – Web: www.tenderdue.it

### **Singolo articolo**

- 1. Compilare il titolo
- 2. Scegliere *Articolo* -> *Singolo articolo*

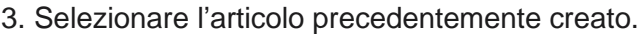

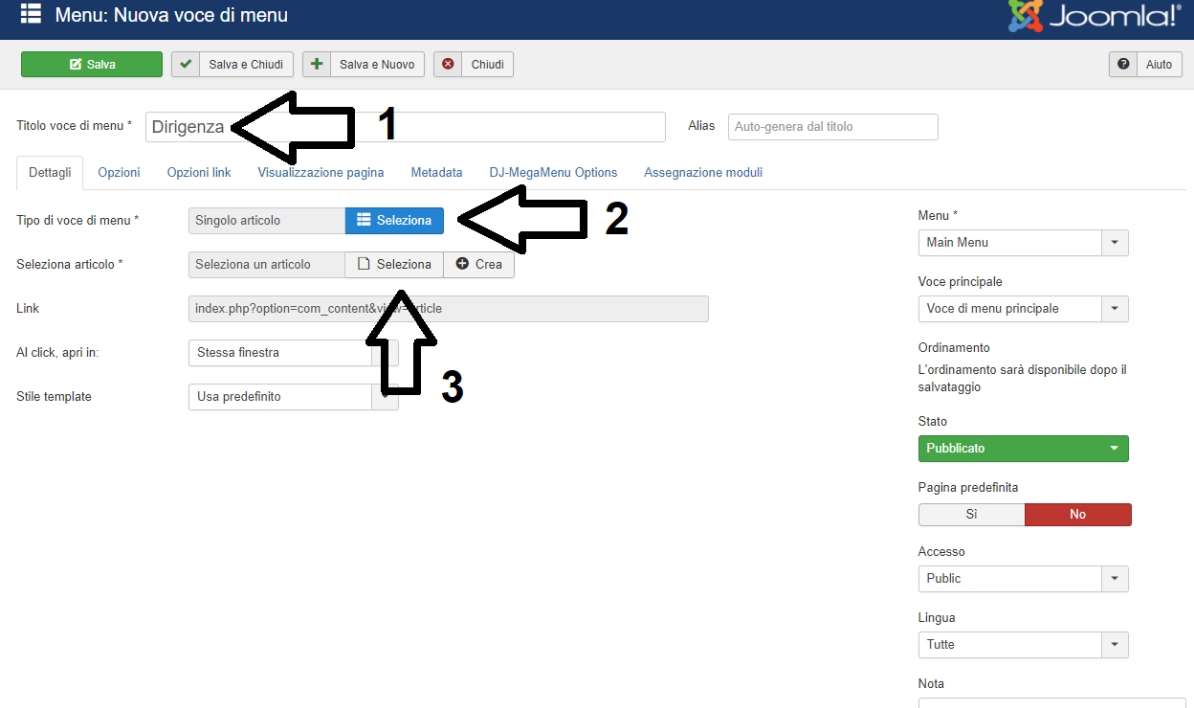

# **Lista di singola categoria**

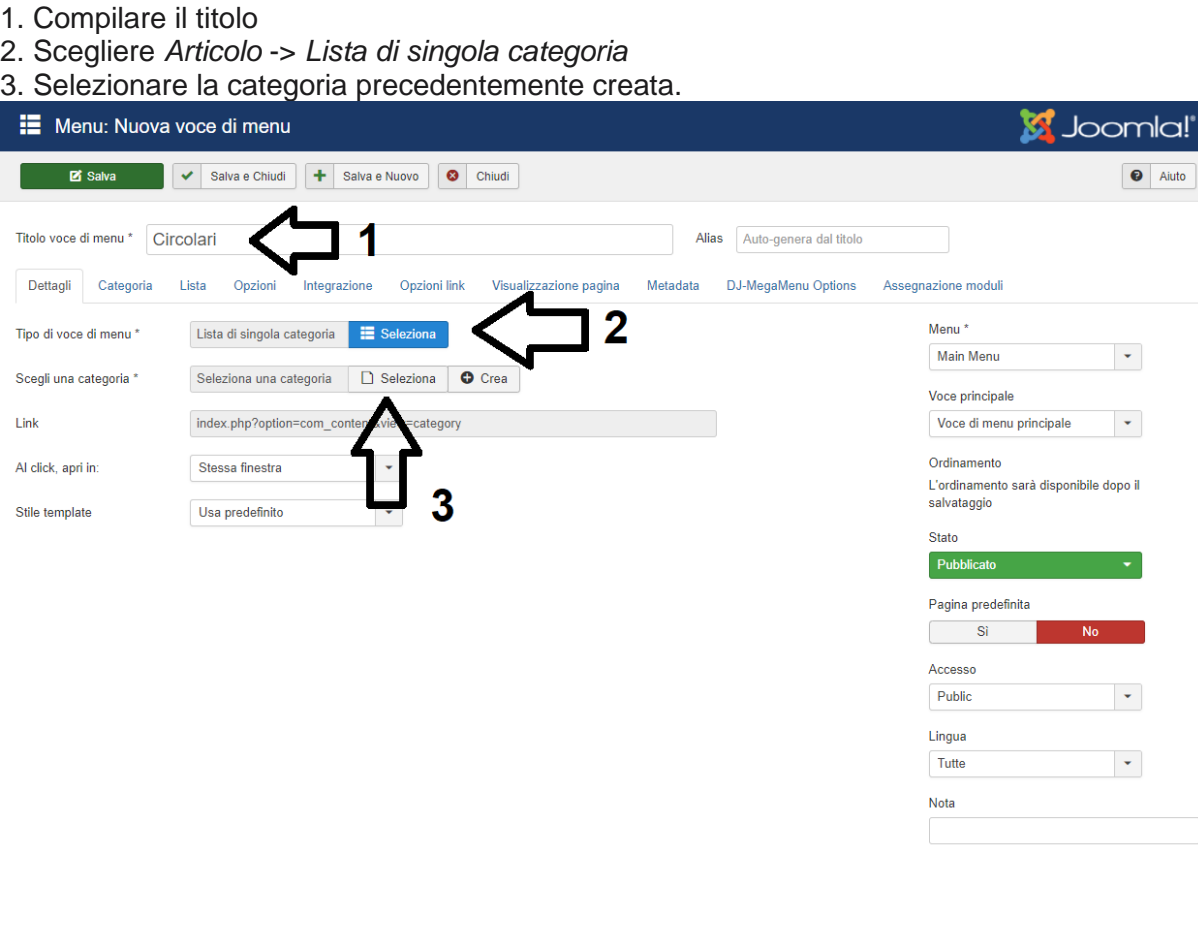

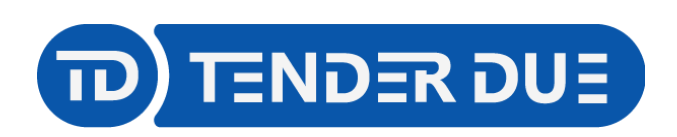

Concessionaria  $\Box$ software

TENDER DUE S.A.S Di Giorgio Rosi – Via Melis Marini 20 09131 Cagliari – E-Mail: info@tenderdue.it Pec: tenderdue@ecert.it – Web: www.tenderdue.it

## **URL**

- 1. Compilare il titolo
- 2. Scegliere *Voce di menu di sistema* -> *URL*
- 3. Inserire il link esterno.

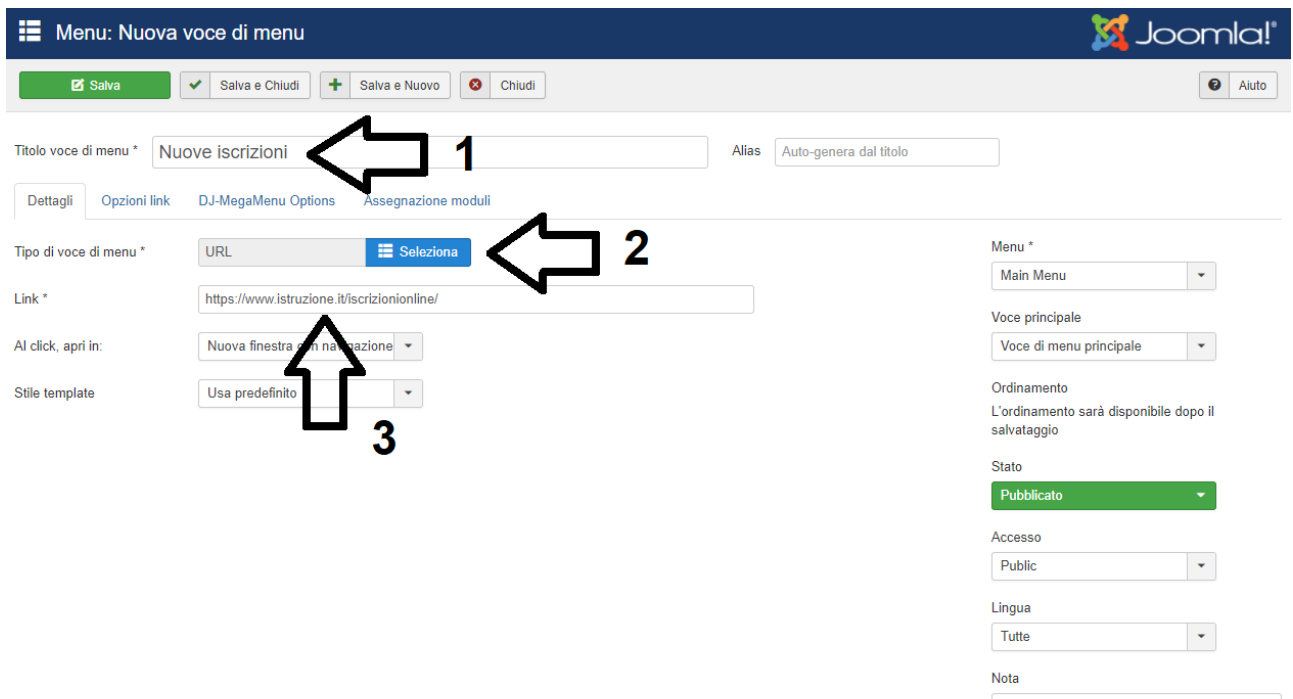

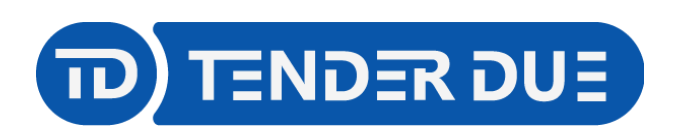

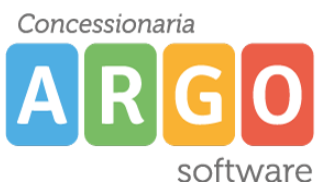

TENDER DUE S.A.S Di Giorgio Rosi – Via Melis Marini 20 09131 Cagliari – E-Mail: info@tenderdue.it Pec: tenderdue@ecert.it – Web: www.tenderdue.it

### **CREAZIONE SOTTOVOCE DI MENÙ**

Per creare una sottovoce di menù il procedimento è lo stesso ma sarà necessario valorizzare il campo presente sulla destra *Voce principale*.

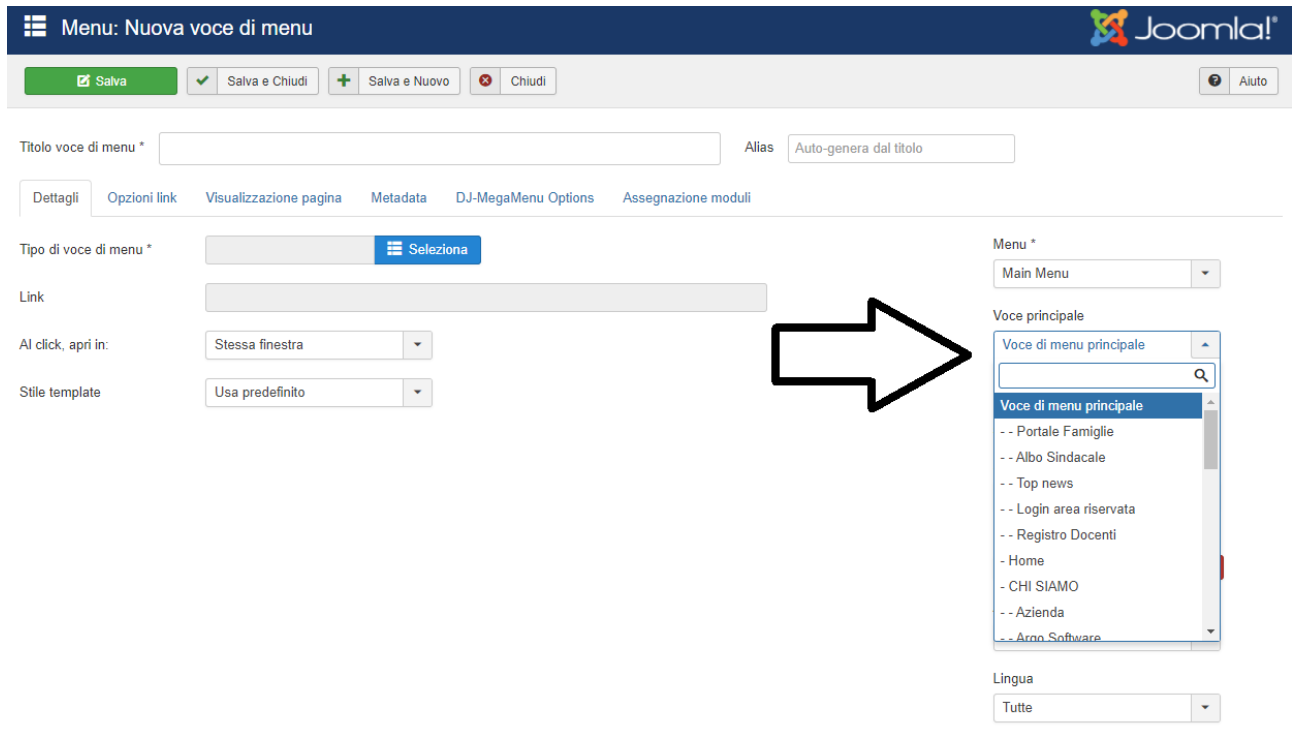

Qualora l'opzione sia su *Voce di menu principale* verrà creata la voce madre; se viene scelta una voce già presente verrà creata la sottovoce al suo interno.

In questi casi può essere utile la creazione di una voce di menù madre inattiva; questo permetterà all'utente di scegliere una delle sottovoci.

Nell'esempio di seguito indicato la voce PRODOTTI è inattiva, quindi cliccando sopra non accadrà nulla. Questo consentirà la scelta delle sottovoci.

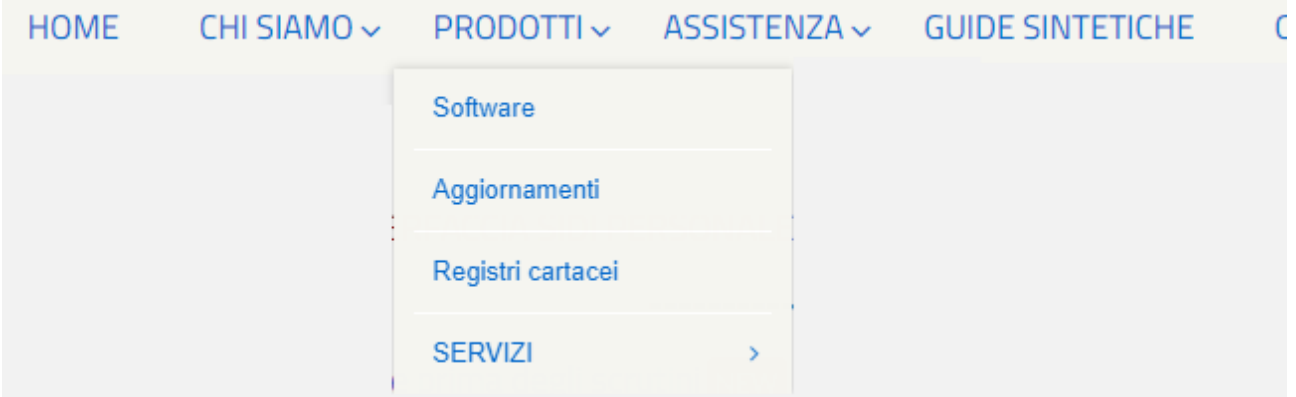

Per impostare la voce inattiva scegliere il tipo di voce di menù *URL* e indicare nel link il **#**.